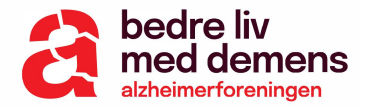

# Kom godt i gang med Zoom

**I denne lille guide får du en gennemgang af, hvordan du kommer godt i gang med Zoom.** 

### **1. Invitation til mødet**

Når du er inviteret som gæst til et Zoom-møde, så behøver du ikke oprette en Zoom-konto for at deltage. Du vil blot modtage en mail med invitation til Zoom-møde.

#### **I mailen finder du et link, som ser således ud:**

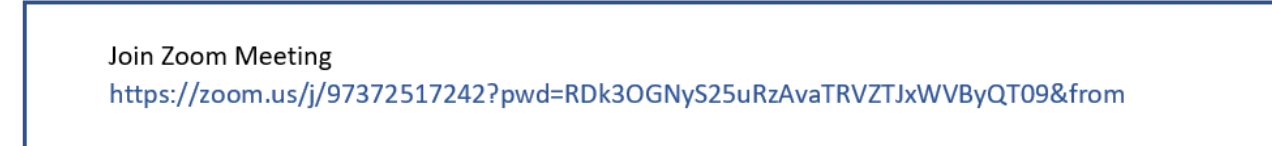

*(Bemærk, tallene I linket vil være særegent for hvert enkelt møde)*

 **Når du klikker på linket, kommer du videre til Zoom hjemmesiden.** 

## **2. Deltag på mødet**

Billedet du ser, efter du har klikket på linket, ser således ud:

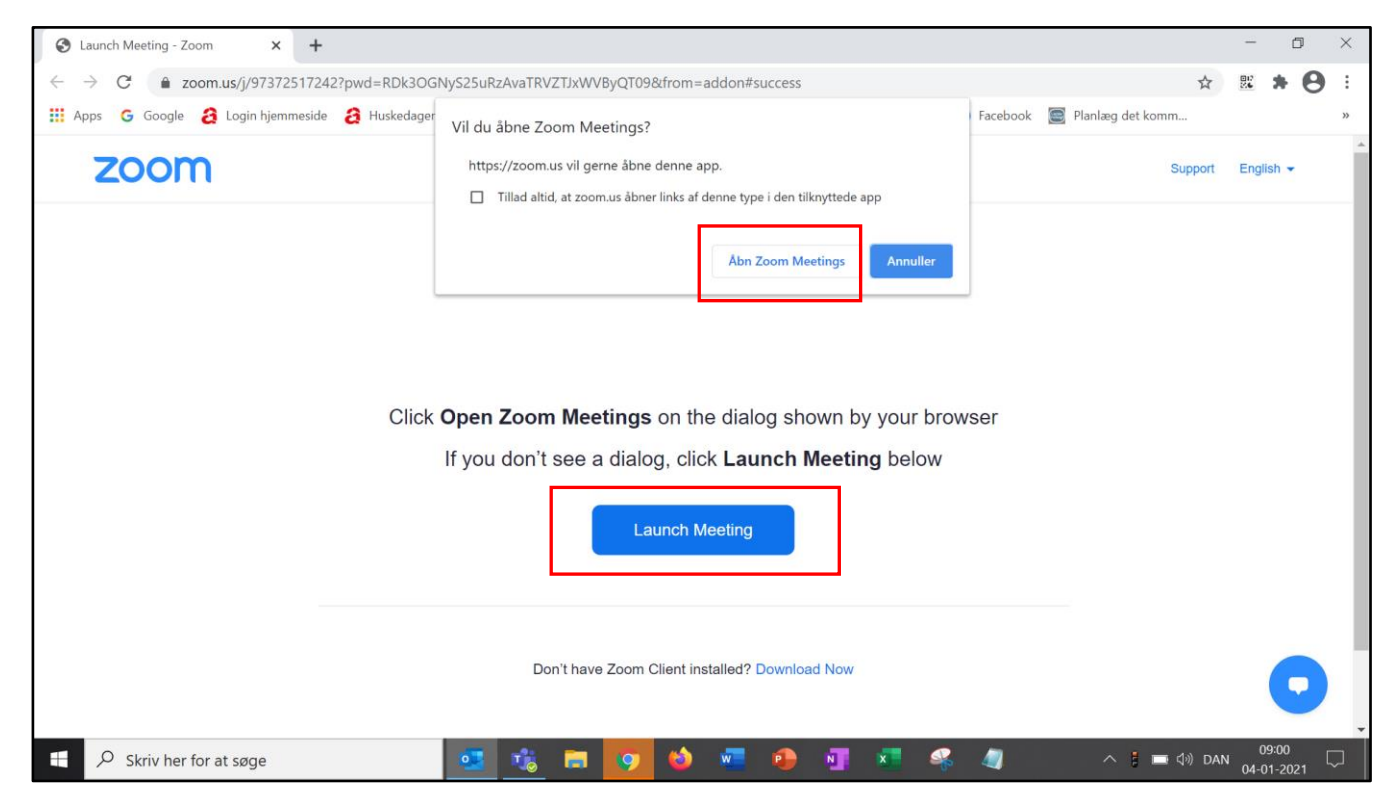

**Nu skal du blot klikke på 'Åbn Zoom Meetings' eller 'Launch Meeting'.**

Du kan starte mødet to forskellige steder. Stederne er markeret med rødt på billedet ovenfor.

Du vil nu lukket ind i mødet og komme i det virtuelle rum, hvor mødes afholdes.

### **3. Selve mødet**

Nu du i gang med dit møde!

Når du er alene på mødet, så vil du fylde hele billedet, men så snart der kommer flere deltagere på, så vil du kunne se dem på din skærm også.

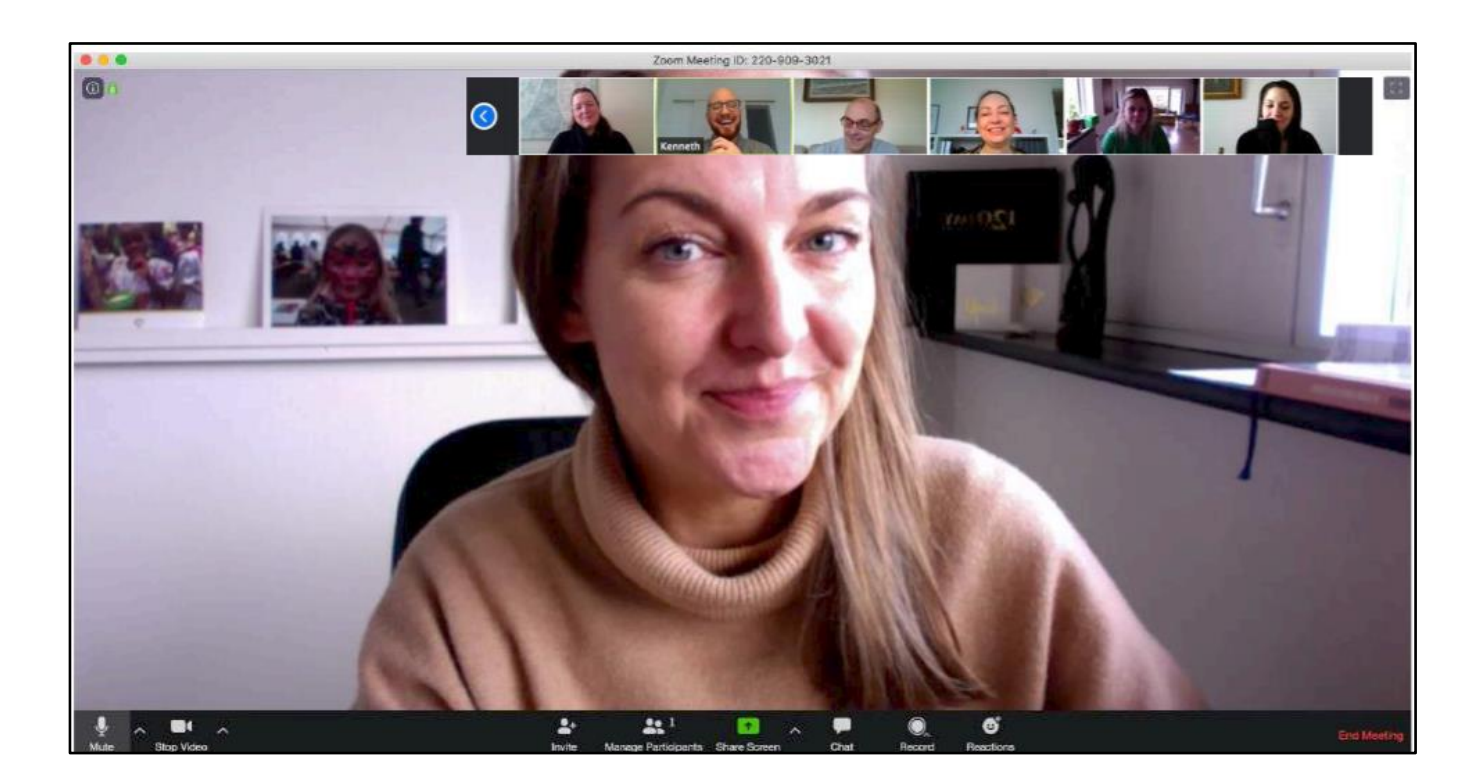

**Du har en række muligheder i forhold til din mikrofon og kamera, chat og reaktioner.** 

#### **Funktioner:**

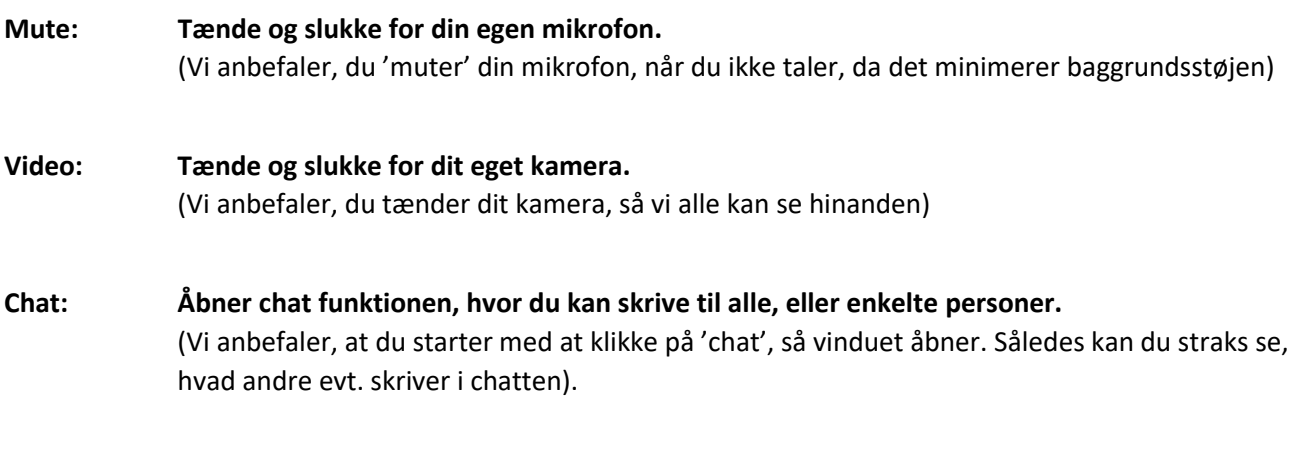

#### **End Meeting: Stopper mødet og du forlader møderummet.**  (Du bliver bedt om at bekræfte, at du vil forlade mødet)

**Du finder alle funktionerne nederst i dit skærmbillede.** 

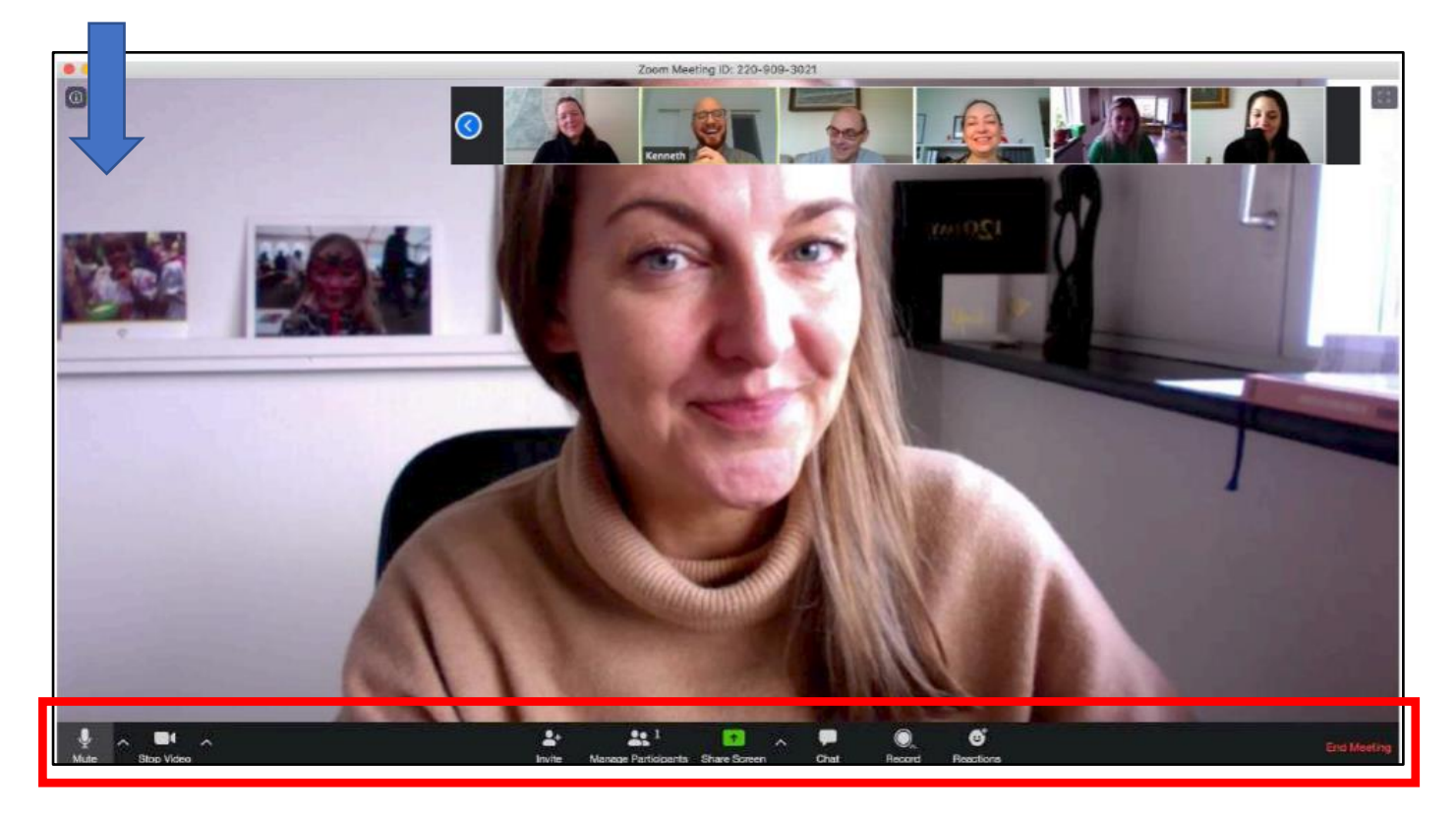

### **Problemer med lyd**

Hvis du oplever udfordringer med, at de andre deltagere ikke kan høre dig, så tjek, at du ikke har slukket for din mikrofon. (I så fald, vil der være en rød streg over mikrofon-ikonet).

Hvis du bruger headset eller har en ekstern mikrofon sat til, så skal du vælge den på oversigten.

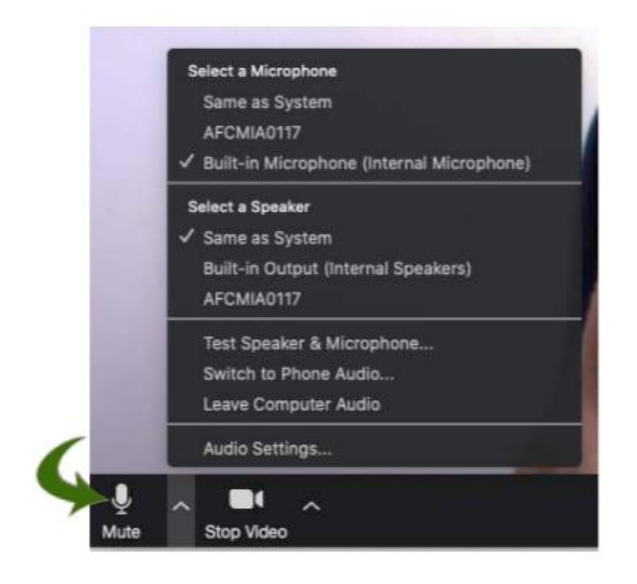

-----------------------------------------------------------------------------------------------------------------------------------